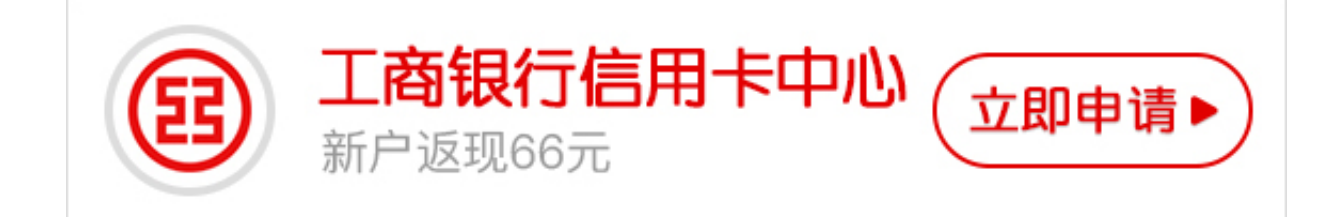

工商银行信用卡网银功能很丰富,可以查询额度、账单等等,非常安全和方便。那 么,工商银行信用卡网银如何开通呢?其实方法很简单,请看卡宝宝为大家总结的 工商银行信用卡网银开通方法。

 **工商银行信用卡网银如何开通?**

据卡宝宝了解到,目前工商银行信用卡网银的开通方法有两个:

一、银行柜台开通

持卡人携带本人身份证和信用卡去工商银行的柜台让银行的工作人员帮忙开通。

二、网上自助开通

持卡人可以自己在网上开通工商银行信用卡的网银,主要流程如下:

1、首先打开工商银行卡主页;

2、然后选择"个人网上银行登录"的"注册"功能;

3、打开"网上自助注册须知"网页,选择"注册个人网上银行";

4、下载安装"工行网银控件";

5、关闭浏览器,重新打开注册页面,输入工商银行卡的卡号和密码。提交注册, 按照提示一步步操作设置登录密码、设置预留信息、设置登录账号;

6、网银注册成功后,返回工商银行首页,然后选择"个人网上银行登录"。

所以说,工商银行信用卡网银开通方法非常的简单,希望卡宝宝的解答可以帮助到 大家,选择任意一个方式都可以成功的开通工商银行信用卡网银的。